显示器吧,如25英寸的!! 手机调节文字字体大小方法:设定-字体-字体大小-部分机型:设定-显示(显示或墙纸)-字体-字体大小-选择适用的字体。

**股票系统字体怎么放小-炒股软件的字怎么变大-股识吧**

**W10** 

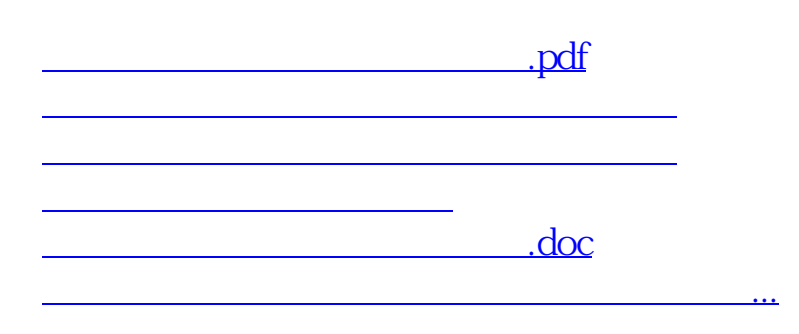

<https://www.gupiaozhishiba.com/article/23234735.html>